## **Marketo | Readz Integration Guide**

Marketo is a powerful marketing tool that you can integrate with Readz to create and embed forms, measure analytics, and track known and anonymous leads.

## **How to find your Marketo Munchkin ID on Marketo.com**

- Once you've logged in, go to Admin
- Navigate to Munchkin
- Copy the Munchkin ID. You do not need to copy and paste the javascript code they provide you!

Marketo Munchkin

Marketo Munchkin account ID

To attach your Marketo Munchkin ID to Readz, go to Preferences. In the upper portion of the page, you'll see a text field for your Marketo Munchkin ID. Paste that ID in and then hit APPLY to save.

## **How to embed Marketo forms and social widgets into Readz** Use Marketo

design studio to build out the forms you want to use to gather your readers' data. Once created, save and finish. From the 'Form Action' drop-down, hit "Embed code."

You'll have two choices - Normal and Lightbox. A Normal form will appear on your page 'normally,' while a Lightbox form will fade-in on the page. Select the embed

code text for the option you want, and copy it. On your Readz page, drag-and-drop a script element onto the canvas. In the script element's source, paste over the current placeholder text with the copied Marketo form text. In the editor, your form will not be rendered, so please use the preview URL to test your form.

When you paste in the embed code into Readz, it will recognize that you're trying to attach a Marketo form. A dialog popup will appear letting you know that the system automatically attached the Marketo Munchkin ID to your publication.

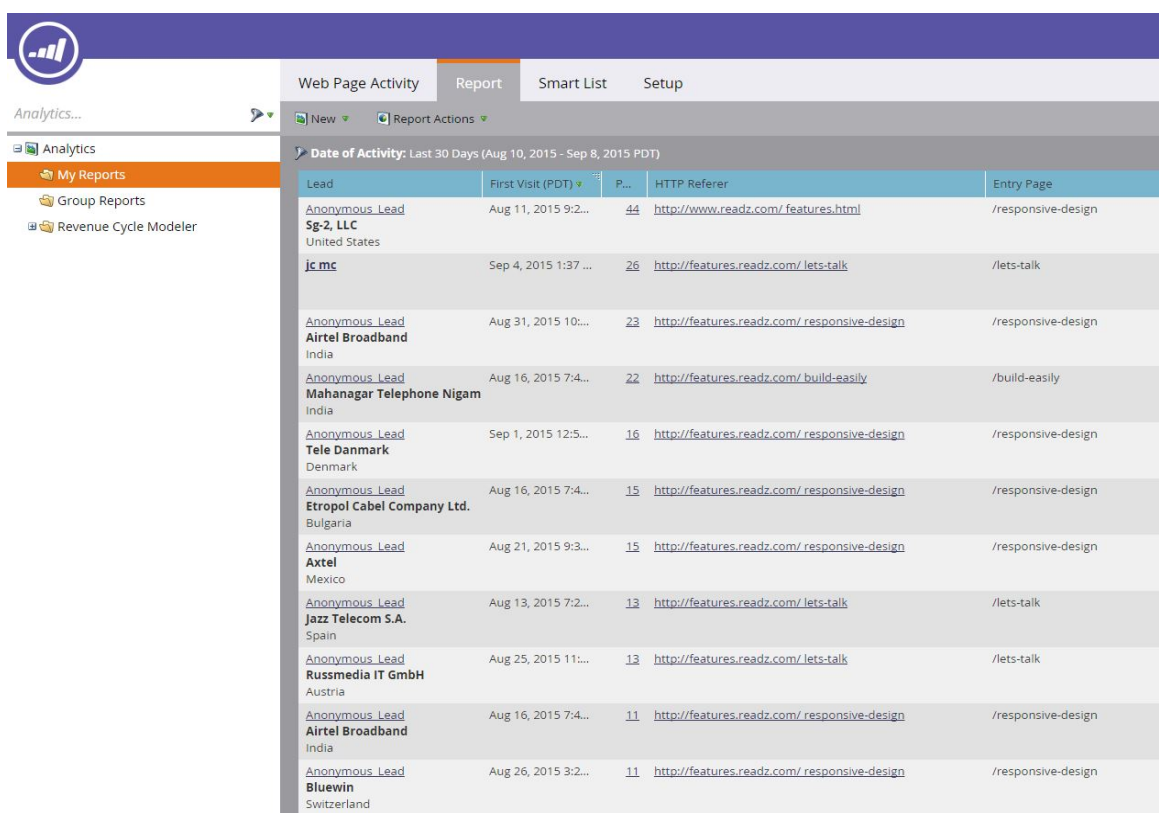

**How to track leads from Readz on Marketo** 

Marketo has built-in Analytics that tells you what your leads are up to. Together with the forms and social widgets, you can capture the names and emails of your readers. If they decline to fill out said forms, no need to worry...Marketo still tracks them and will label them as "Anonymous Leads." Based on the reader's IP address, you can see the geolocation of your audience.

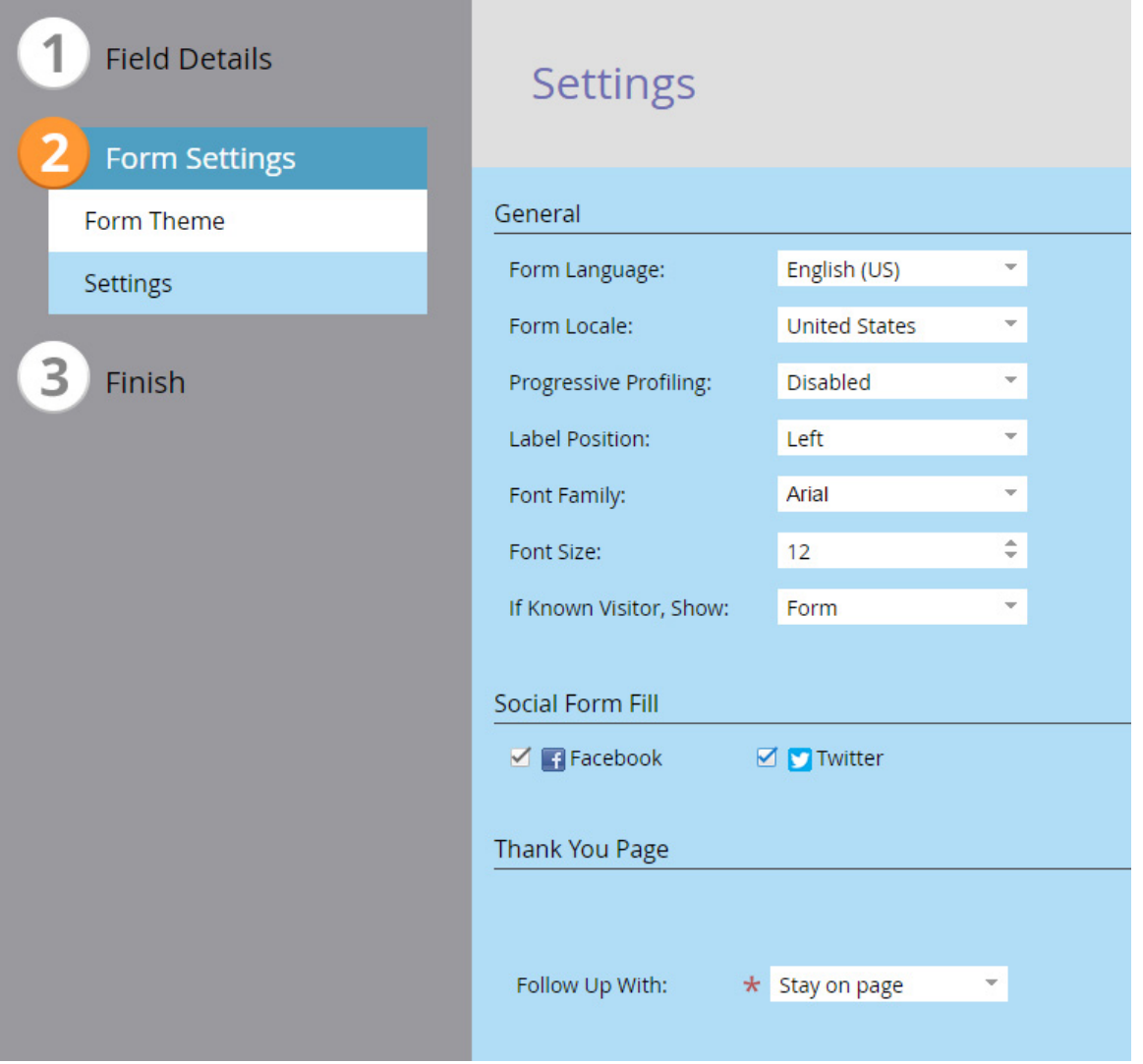